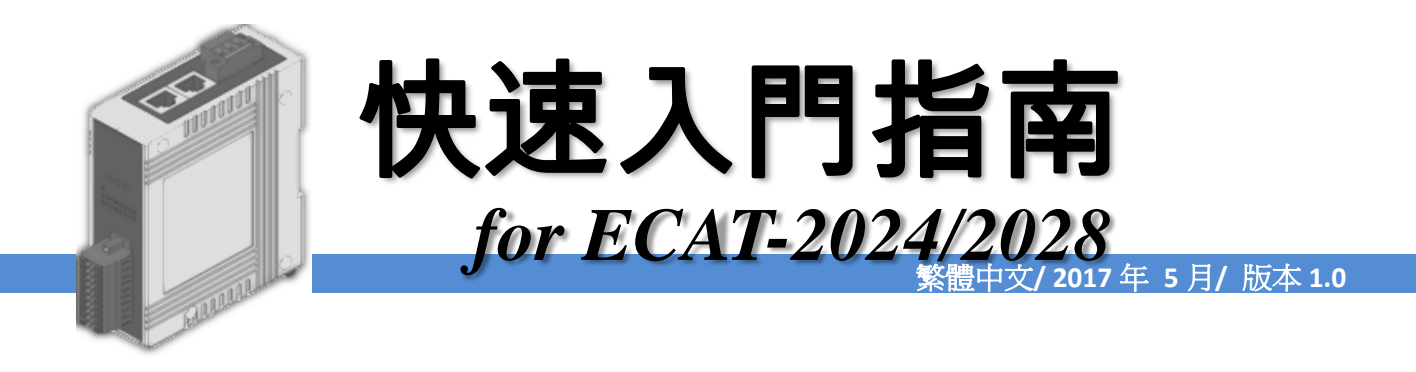

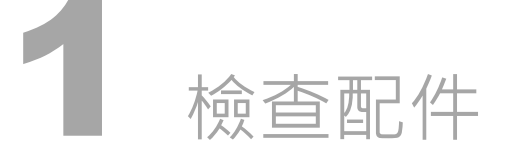

產品包裝內應包含下列配件

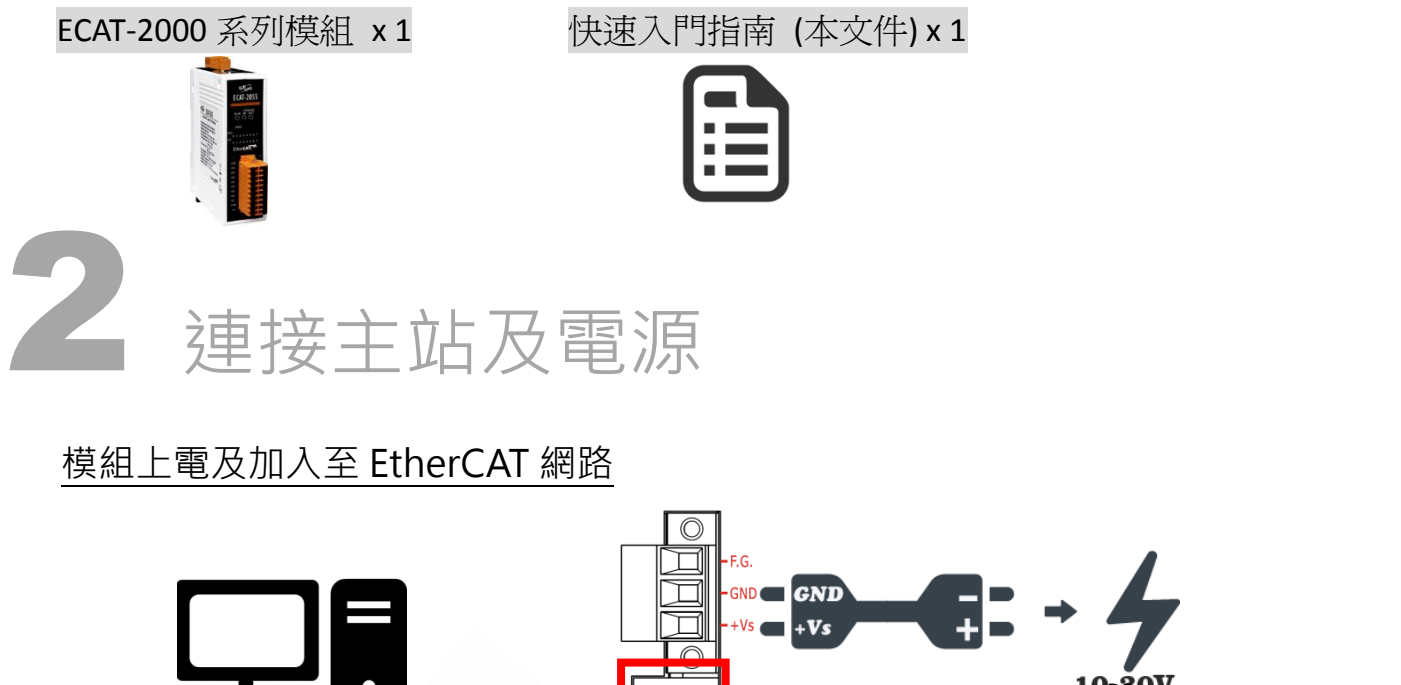

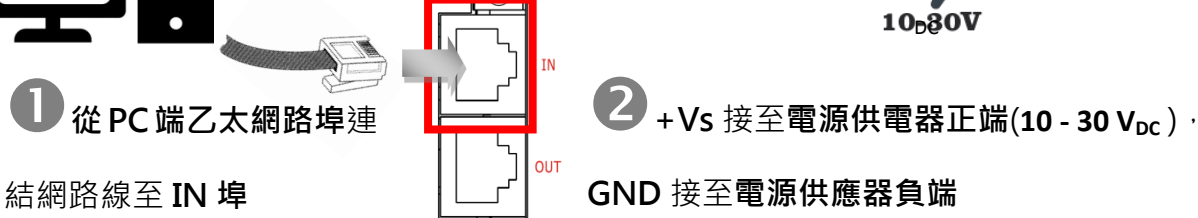

△注意: 建議使用獨立網卡, 請勿連接至外部網路上以免造成網路風暴。

#### 確認模組上燈號顯示是否正常

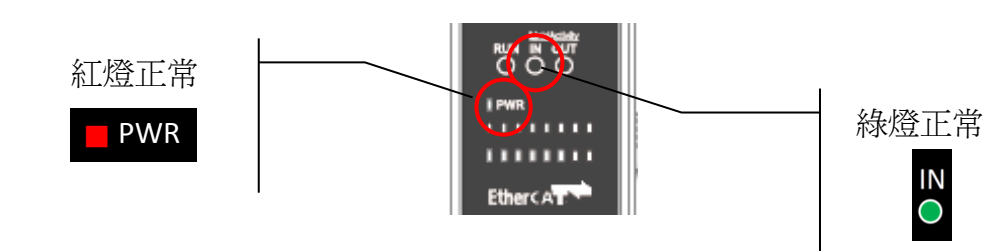

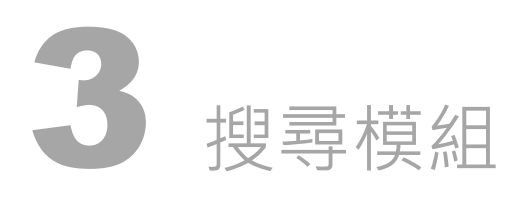

## ESI 檔案

至官方網站下載最新版本的 ESI 檔案(ICPDAS ECAT-2000\_AO.xml)

[http://ftp.icpdas.com/pub/cd/fieldbus\\_cd/ethercat/slave/ecat-2000/software/](http://ftp.icpdas.com/pub/cd/fieldbus_cd/ethercat/slave/ecat-2000/software/)

# 安裝 ESI 檔案

複製 ICPDAS ECAT-2000\_AO.xml 檔案至 EtherCAT Master 工具的資料夾

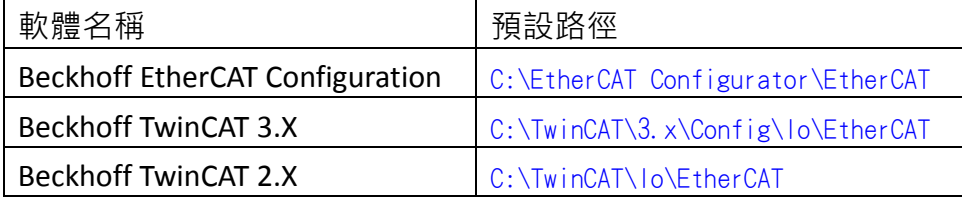

# 使用 EtherCAT Master 軟體(以 Beckhoff TwinCAT 2.X 為例)來操作

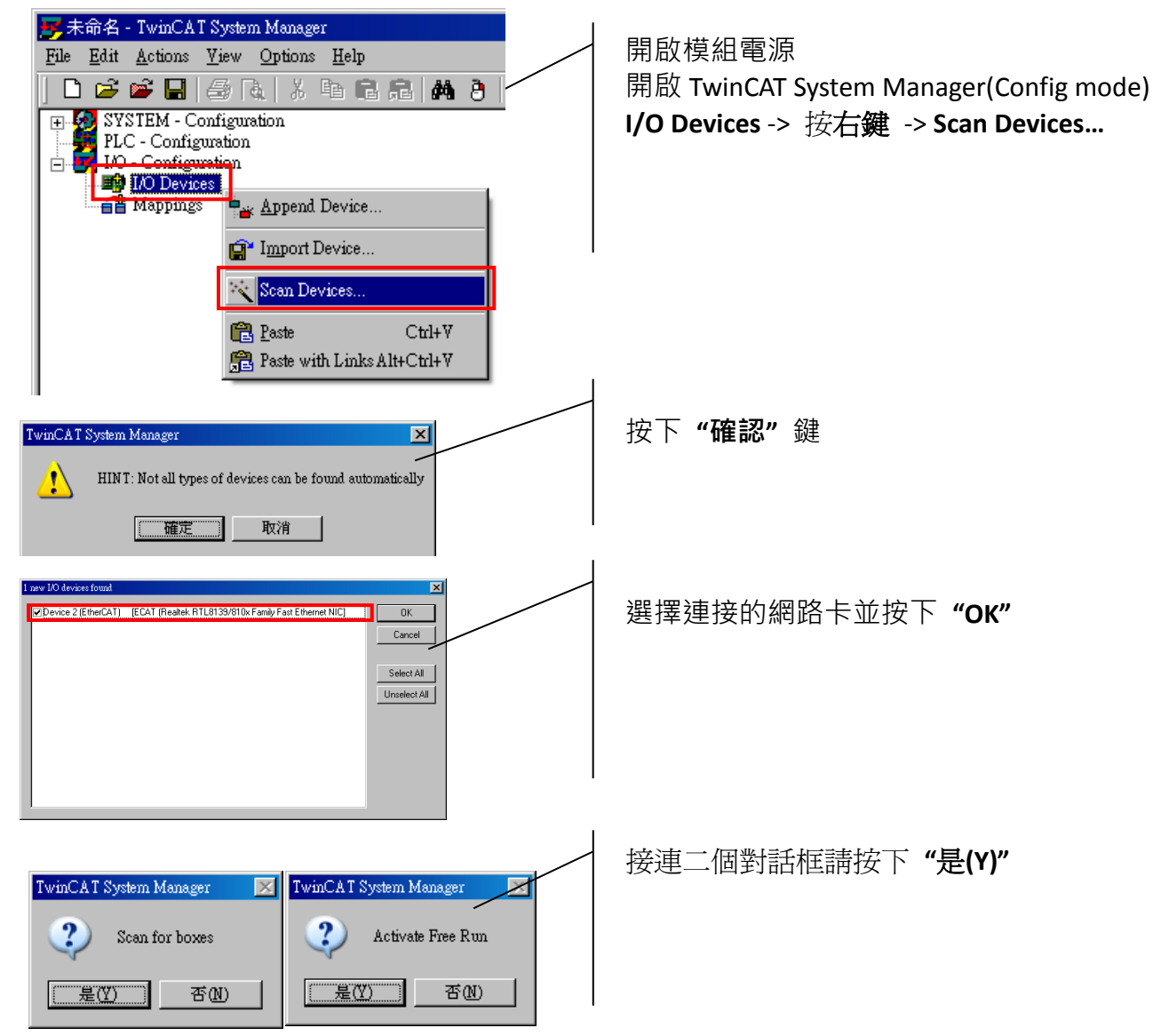

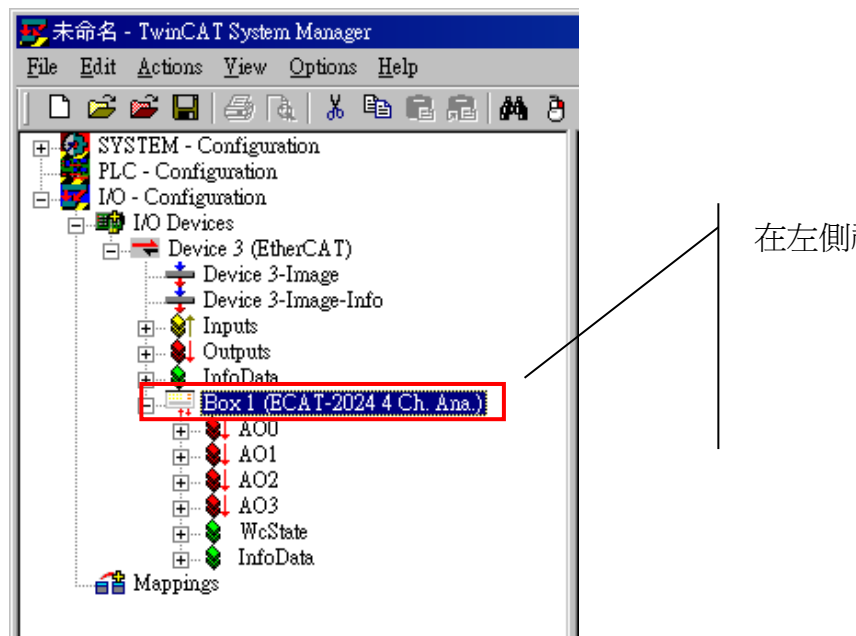

在左側視窗可以找到正確的 ECAT-2000 模組

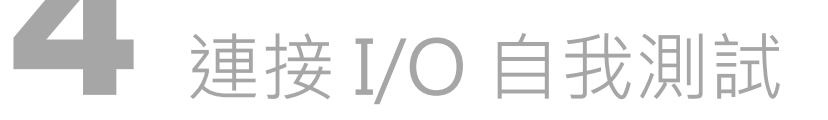

接線技巧

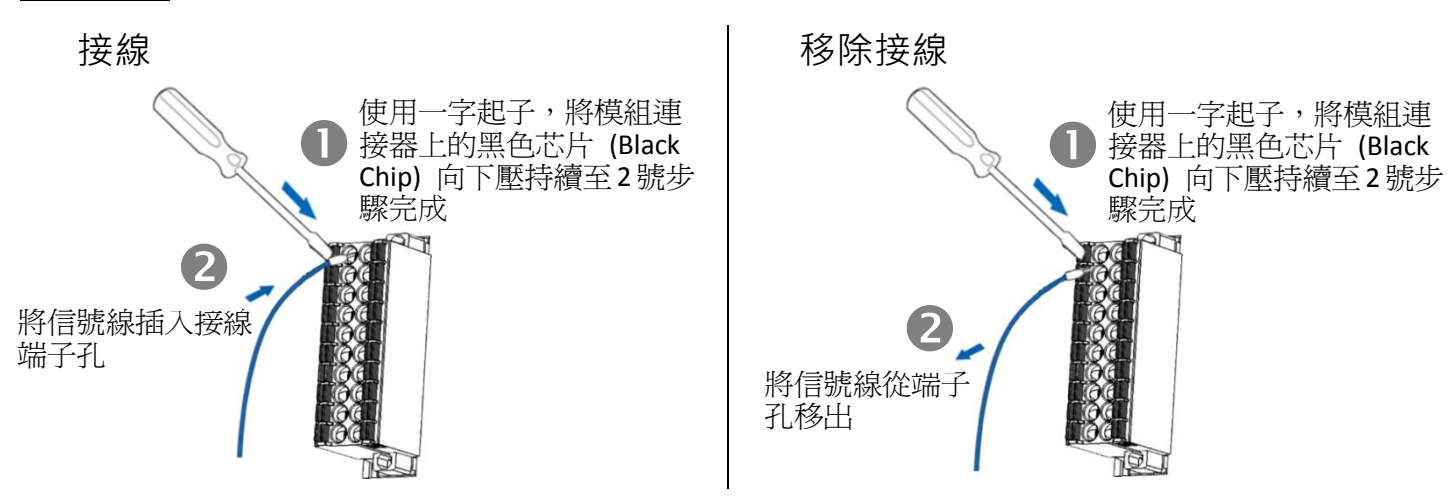

接線圖

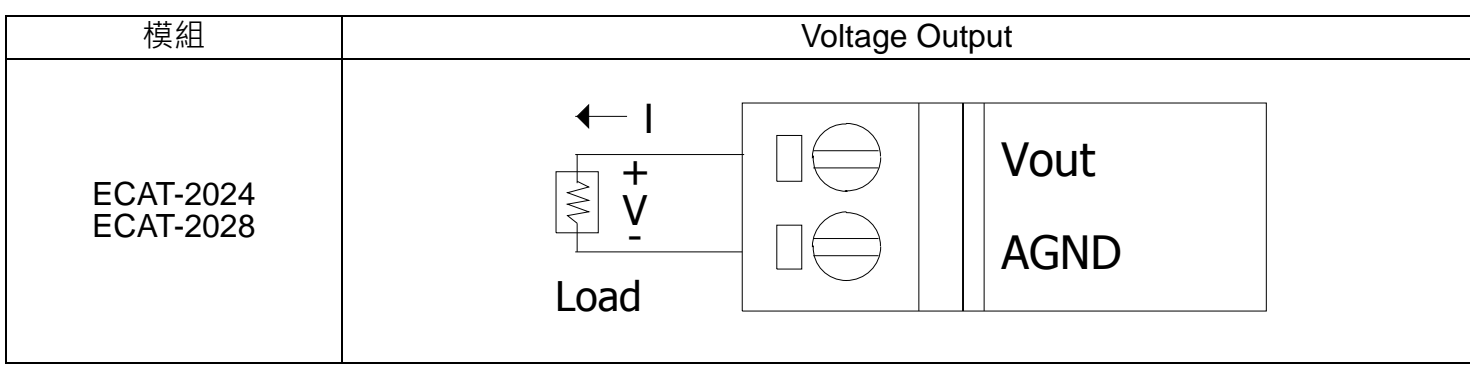

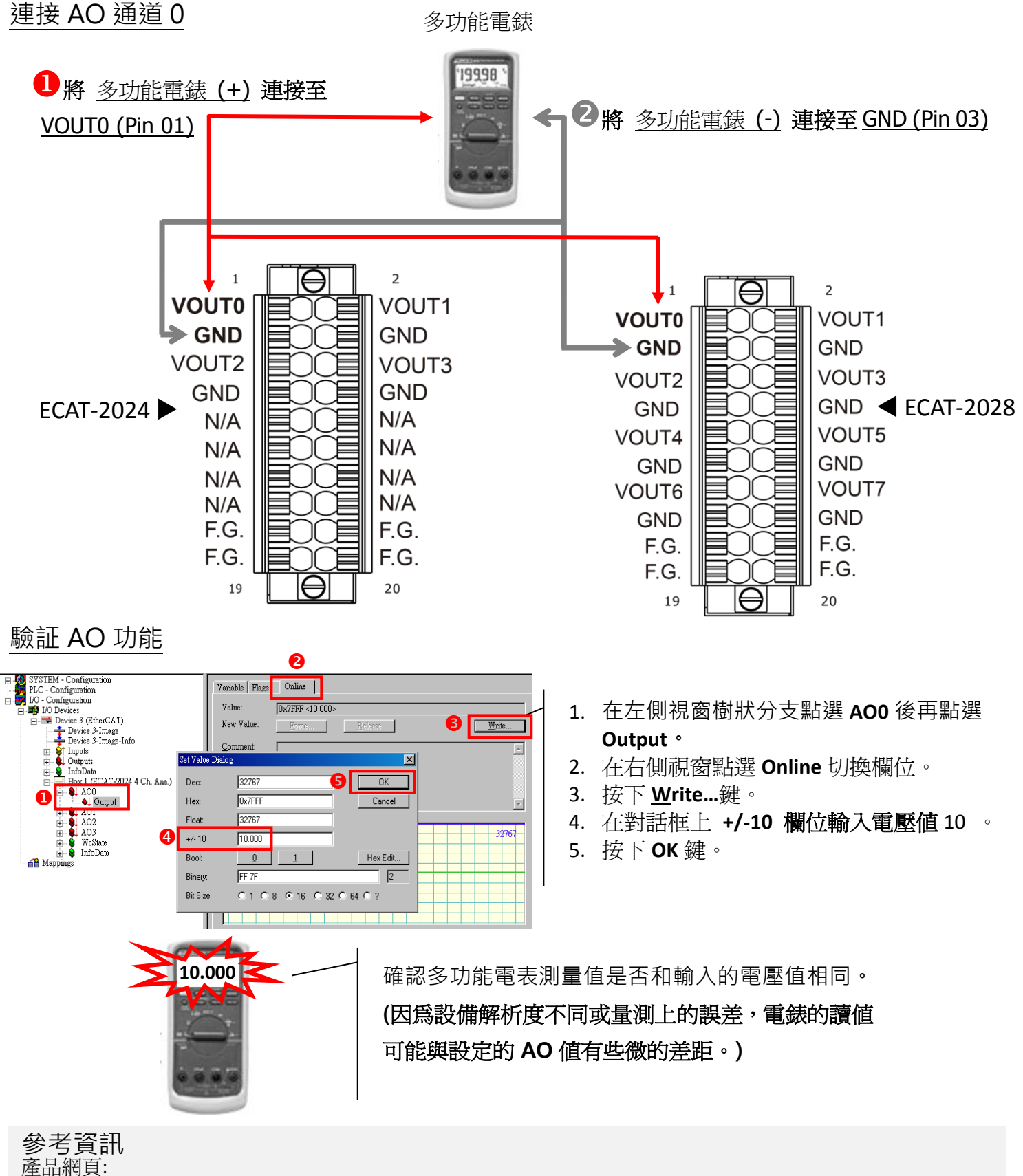

[http://www.icpdas.com/root/product/solutions/industrial\\_communication/fieldbus/ethercat/io\\_module/ecat-2024\\_tc.html](http://www.icpdas.com/root/product/solutions/industrial_communication/fieldbus/ethercat/io_module/ecat-2024_tc.html) [http://www.icpdas.com/root/product/solutions/industrial\\_communication/fieldbus/ethercat/io\\_module/ecat-2028\\_tc.html](http://www.icpdas.com/root/product/solutions/industrial_communication/fieldbus/ethercat/io_module/ecat-2028_tc.html)

#### 相關文件:

[ftp://ftp.icpdas.com/pub/cd/fieldbus\\_cd/ethercat/slave/ecat-2000/](ftp://ftp.icpdas.com/pub/cd/fieldbus_cd/ethercat/slave/ecat-2000/)

#### ESI:

[http://ftp.icpdas.com/pub/cd/fieldbus\\_cd/ethercat/slave/ecat-2000/software/](http://ftp.icpdas.com/pub/cd/fieldbus_cd/ethercat/slave/ecat-2000/software/)

DP-665 產品網頁(選購品): [http://www.icpdas.com/products/Accessories/power\\_supply/dp-665.htm](http://www.icpdas.com/products/Accessories/power_supply/dp-665.htm)

Copyright  $\heartsuit$  2017 ICP DAS Co., Ltd. All Rights Reserved.  $\heartsuit$  E-mail: service@icpdas.com 4